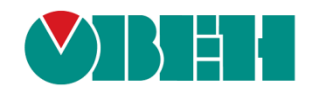

# **CODESYS V3.5**

# **Описание библиотеки CmpOwenPidRegs**

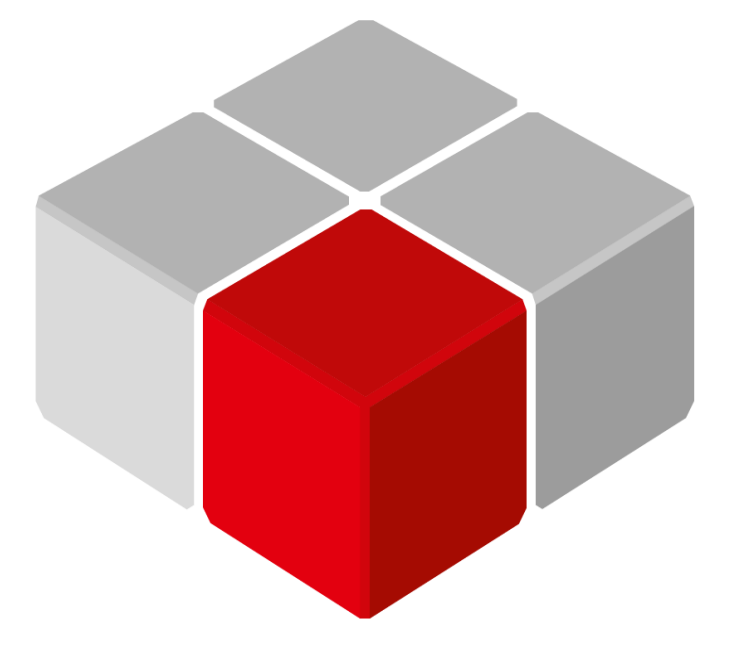

Руководство пользователя

20.06.2020 версия 2.1

## Оглавление

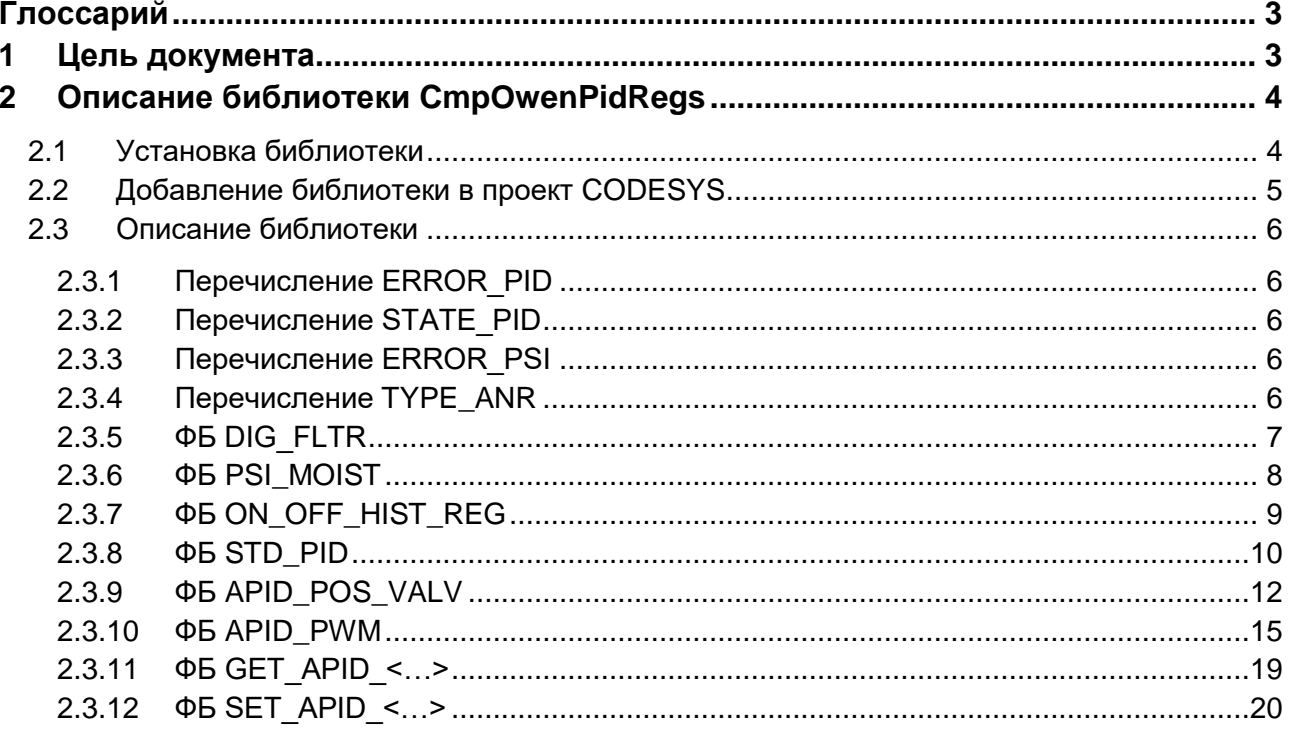

## <span id="page-2-0"></span>**Глоссарий**

- **АНР** автонастройка.
- **БВУ** режим быстрого выхода на уставку.
- **ИМ** исполнительный механизм.
- **КЗР** клапан запорно-регулирующий.
- **ФБ** функциональный блок.

## <span id="page-2-1"></span>**1 Цель документа**

Настоящее руководство представляет собой описание библиотеки **CmpOwenPidRegs**, которая содержит функциональные блоки ПИД-регуляторов с автонастройкой. Реализация библиотеки находится в **Linux** (библиотека **CODESYS** представляет собой только интерфейс), поэтому может меняться в зависимости от версии прошивки контроллера. В данном документе описана версия библиотеки **3.5.14.33**.

Библиотека поддерживается следующими контроллерами:

- СПК1хх [М01] начиная с прошивки **1.2.0623.1009**;
- ПЛК2xx начиная с прошивки **1.2.0623.0953**.

Пример работы с библиотекой: [Example\\_ApidRegs\\_3514v1.projectarchive](https://owen.ua/uploads/121/example_apidregs_3514v1.projectarchive)

Пример создан в среде **CODESYS V3.5 SP14 Patch 3** и подразумевает запуск на **ПЛК210** с таргетфайлом **3.5.14.35.** В случае необходимости запуска проекта на другом устройстве следует изменить таргет-файл в проекте (**ПКМ** на узел **Device** – **Обновить устройство).**

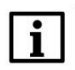

#### **ПРИМЕЧАНИЕ**

Библиотека может использоваться только в контроллерах ОВЕН, программируемых в среде **CODESYS V3.5.**

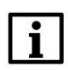

#### **ПРИМЕЧАНИЕ**

Библиотека является внешней (external) и не может быть использована в симуляции или на виртуальном контроллере.

## <span id="page-3-0"></span>**2 Описание библиотеки CmpOwenPidRegs**

## <span id="page-3-1"></span>**2.1 Установка библиотеки**

Библиотека **CmpOwenPidRegs** доступна на сайте компании ОВЕН в разделе [CODESYS](https://owen.ua/ru/programmnoe-obespechenie/sreda-programmirovanija-codesys-v3/biblioteki-i-komponenty) [V3/Библиотеки](https://owen.ua/ru/programmnoe-obespechenie/sreda-programmirovanija-codesys-v3/biblioteki-i-komponenty) и компоненты.

Для установки библиотеки в **CODESYS** в меню **Инструменты** следует выбрать пункт **Репозиторий библиотек**, после чего нажать **Установить** и указать путь к файлу библиотеки:

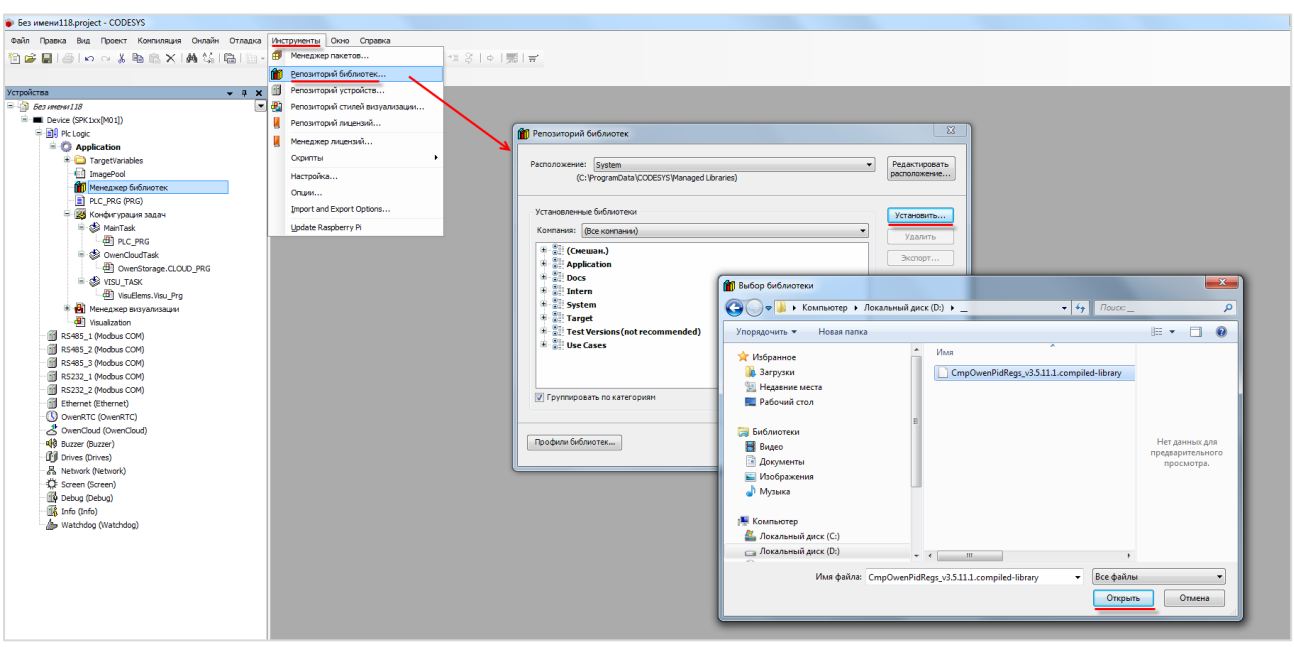

**Рисунок 2.1 – Установка библиотеки CmpOwenPidRegs**

## <span id="page-4-0"></span>**2.2 Добавление библиотеки в проект CODESYS**

Для добавления библиотеки **СmpOwenPidRegs** в проект **CODESYS** в **Менеджере библиотек** следует нажать кнопку **Добавить библиотеку**, в появившемся списке выбрать библиотеку **СmpOwenPidRegs** и нажать **ОК**.

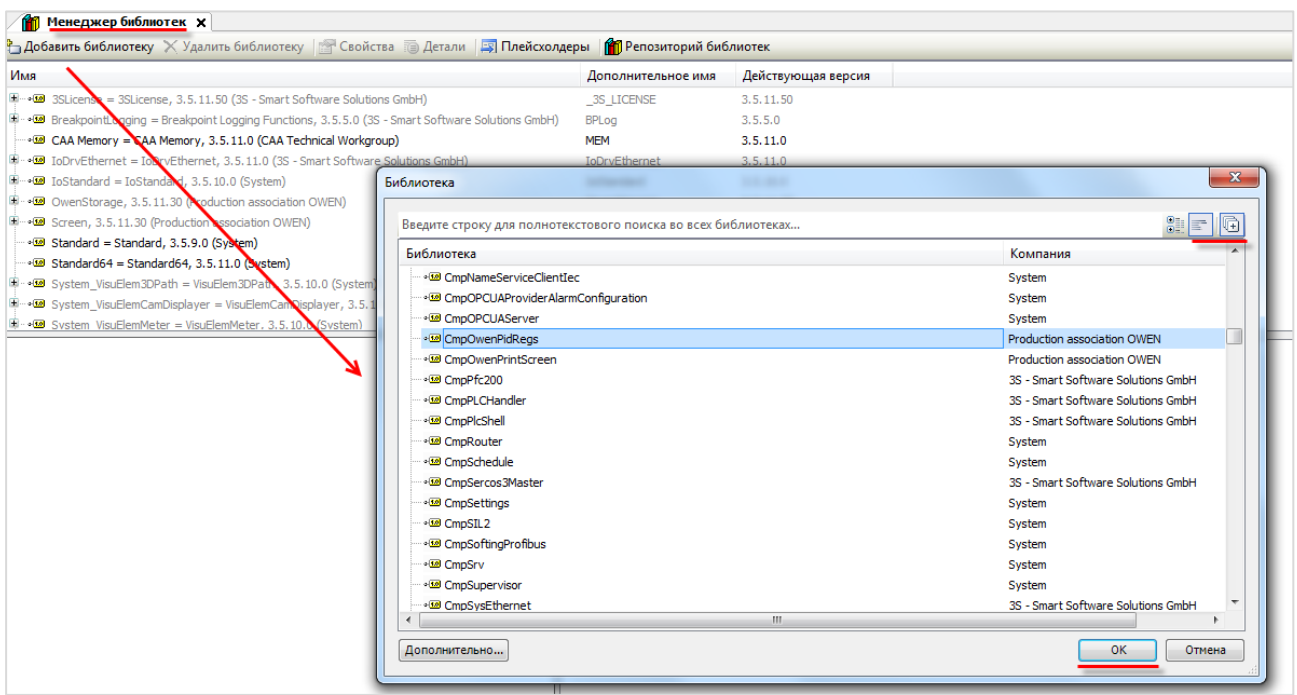

**Рисунок 2.2 – Добавление библиотеки CmpOwenPidRegs**

После добавления библиотека появится в списке **Менеджера библиотек**:

| <b>ПРИ Менеджер библиотек х</b>                                                                                      |                      |                    |  |  |
|----------------------------------------------------------------------------------------------------|----------------------|--------------------|--|--|
| Ф Добавить библиотеку Х Удалить библиотеку   Ф Свойства <b>По Детали   Б Плейсхолдеры   М Репозиторий</b> библиотек  |                      |                    |  |  |
| Имя                                                                                                    | Дополнительное имя   | Действующая версия |  |  |
| $\Box \neg \Box$ 3SLicense = 3SLicense, 3.5.14.0 (3S - Smart Software Solutions GmbH)                                | 3S LICENSE           | 3.5.14.0           |  |  |
| E + • • • • • • • • • BreakpointLogging = Breakpoint Logging Functions, 3.5.5.0 (3S - Smart Software Solutions GmbH) | <b>BPLog</b>         | 3, 5, 5, 0         |  |  |
| $\blacksquare$ CAA Memory = CAA Memory, 3.5.12.0 (CAA Technical Workgroup)                                           | <b>MEM</b>           | 3.5.12.0           |  |  |
| [i] - • <b>50</b> IoDrvEthernet = IoDrvEthernet, 3.5.11.0 (3S - Smart Software Solutions GmbH)                       | <b>IoDrvEthernet</b> | 3.5.11.0           |  |  |
| $\mathbb{H}^{\dots}$ of IoStandard = IoStandard, 3.5.13.0 (System)                                                   | <b>IoStandard</b>    | 3.5.13.0           |  |  |
| $\mathbb{H} \cdot \mathfrak{A}$ OwenPidRegs = CmpOwenPidRegs, 3.5.14.33 (Production association OWEN)                | OPR.                 | 3.5.14.33          |  |  |

**Рисунок 2.3 – Список библиотек проекта**

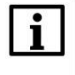

#### **ПРИМЕЧАНИЕ**

При обращении к ФБ библиотеки следует перед их названием указывать префикс **OPR** (пример: **OPR.STD\_PID**).

## <span id="page-5-0"></span>**2.3 Описание библиотеки**

#### <span id="page-5-1"></span>**2.3.1 Перечисление ERROR\_PID**

Перечисление **ERROR\_PID** содержит коды ошибок, возвращаемых ФБ ПИД-регуляторов.

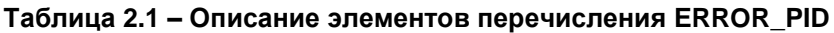

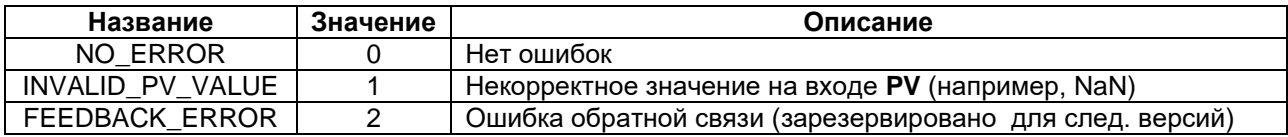

#### <span id="page-5-2"></span>**2.3.2 Перечисление STATE\_PID**

Перечисление **STATE\_PID** содержит возможные состояния блока ПИД-регулятора.

**Таблица 2.2 – Описание элементов перечисления STATE\_PID**

| Название          | Значение | Описание                                 |
|-------------------|----------|------------------------------------------|
| FIRST_CALL        |          | Состояние при первом вызове блока        |
| <b>INIT STATE</b> |          | Инициализация ПИД-регулятора             |
| START PNR         |          | Запущена автонастройка                   |
| WORK PNR          |          | Автонастройка в процесссе                |
| START PID         |          | Запущен режим ПИД-регулирования          |
| <b>WORK PID</b>   |          | ПИД-регулирование в процессе             |
| MANUAL MODE       |          | ПИД-регулятор в ручном режиме управления |

#### <span id="page-5-3"></span>**2.3.3 Перечисление ERROR\_PSI**

Перечисление **ERROR\_PSI** содержит коды ошибок, возвращаемых ФБ [PSI\\_MOIST.](#page-7-0)

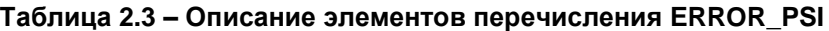

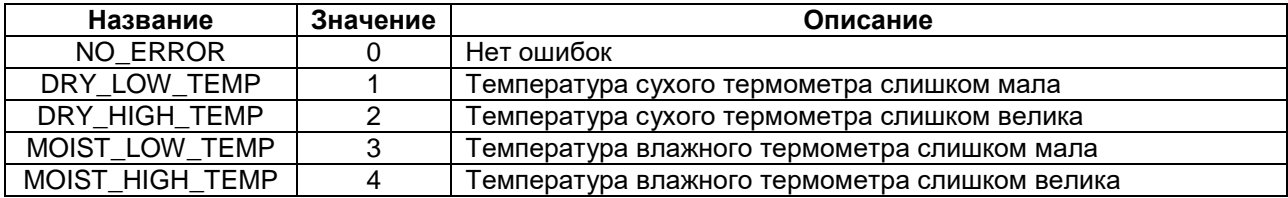

#### <span id="page-5-4"></span>**2.3.4 Перечисление TYPE\_ANR**

Перечисление **TYPE\_ANR** содержит возможные типы автонастройки, которые могут использоваться в ФБ [APID\\_POS\\_VALV](#page-11-0) и [APID\\_PWM.](#page-14-0)

**Таблица 2.4 – Описание элементов перечисления TYPE\_ANR**

| Название         | Значение | Описание                                                                                                    |  |
|------------------|----------|----------------------------------------------------------------------------------------------------|--|
| <b>DYMANIC</b>   | 0        | Автонастройка с быстрым переходом на новую уставку, но<br>возможным перерегулированием в процессе перехода         |  |
| <b>STABILITY</b> |          | Автонастройка с более медленным переходом на новую уставку, но<br>с меньшим перерегулированием в процессе перехода |  |

#### <span id="page-6-0"></span> $2.3.5$ **ΦБ DIG\_FLTR**

Функциональный блок DIG\_FLTR позволяет уменьшить влияние высокочастотных и случайных импульсных помех на измеренную величину за счет интегрирования резких изменений сигнала.

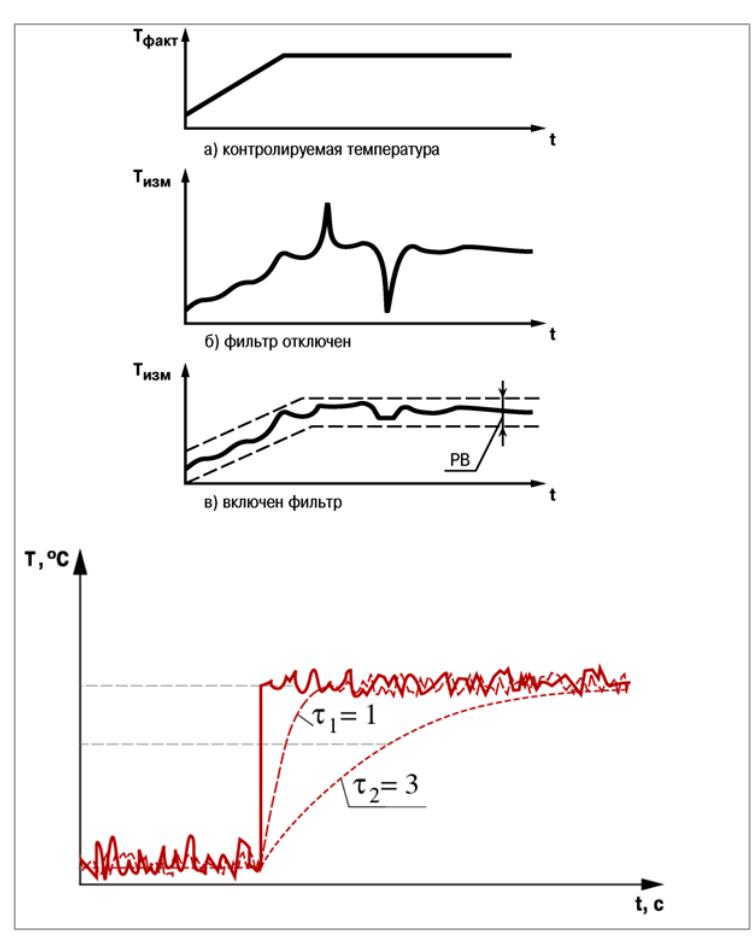

Рисунок 2.4 - Принцип работы ФБ DIG\_FILTR

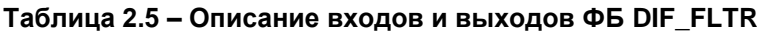

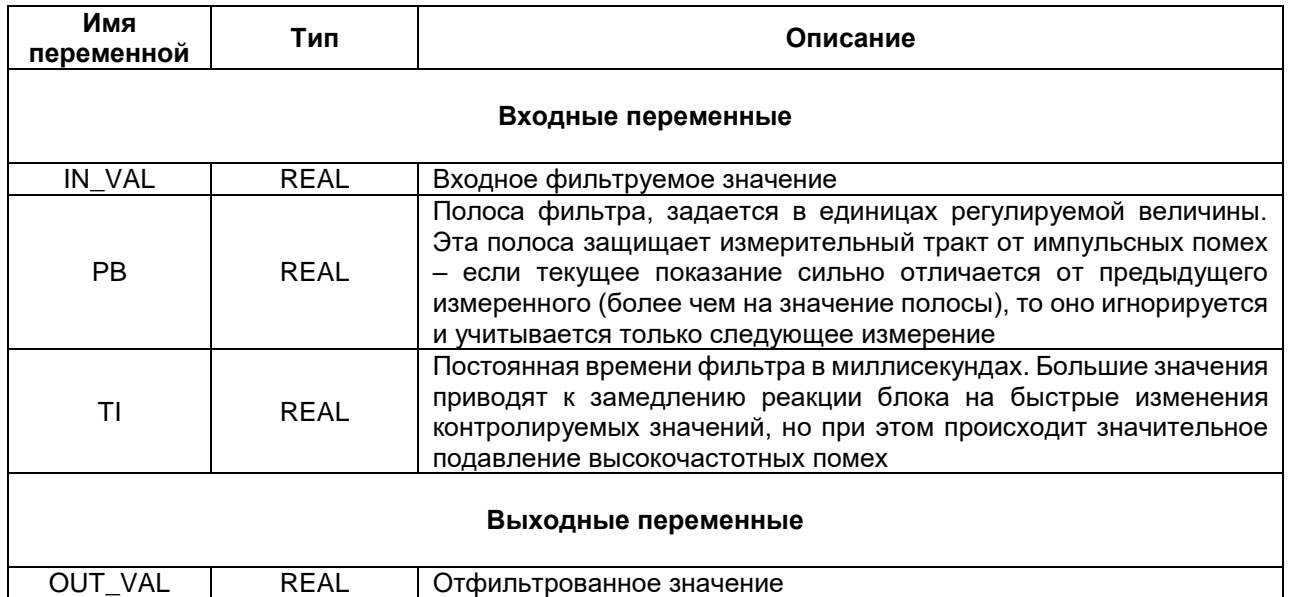

#### <span id="page-7-0"></span>**2.3.6 ФБ PSI\_MOIST**

Функциональный блок **PSI\_MOIST** вычисляет влажность психрометрическим методом. Этот метод основан на измерении разности температур сухого (Тсух) и влажного (Tвлаж) термометров. Влажный термометр, из-за испарения воды с поверхности, всегда будет иметь более низкую температуру, чем сухой. В этом случае относительная влажность воздуха (φ) определяется по формуле:

$$
\varphi = \frac{A \cdot p \cdot (T_{\text{cyx}} - T_{\text{enax})}}{E_{\text{cyx}}}, \text{rge}
$$

- $\bullet$   $T_{cyx} T_Dry;$
- $\bullet$   $T_{\text{Bmax}} T_{\text{Mois}t}$ ;
- $A A_K$ Koeff;
- $\bullet$  p Pressure;
- Есух максимально возможное парциальное давление водяного пара при температуре воздуха Tсух (вычисляется блоком).

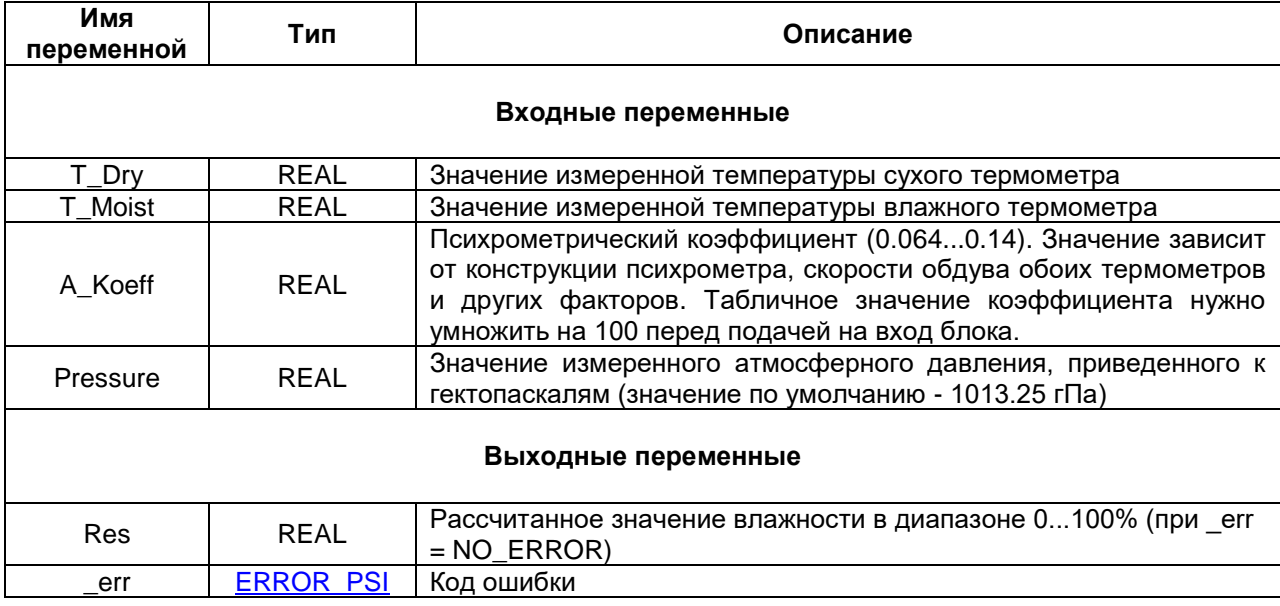

#### **Таблица 2.6 – Описание входов и выходов ФБ PSI\_MOIST**

#### <span id="page-8-0"></span> $2.3.7$ **ΦΕ ΟΝ\_ΟFF\_HIST\_REG**

Функциональный блок **ON\_OFF\_HIST\_REG** представляет собой двухпозиционный регулятор с гистерезисом и позволяет управлять включением/отключением ИМ типа «нагреватель» и/или «охладитель» для поддержания установленного на входе «уставка» (SP) значения регулируемой величины. Переменная DB задает зону нечувствительности, в которой выходное значение регулятора равно 0, т. е. не работает ни ИМ типа «нагреватель», ни ИМ типа «охладитель». Значение параметра делится на 2 и откладывается относительно значения уставки.

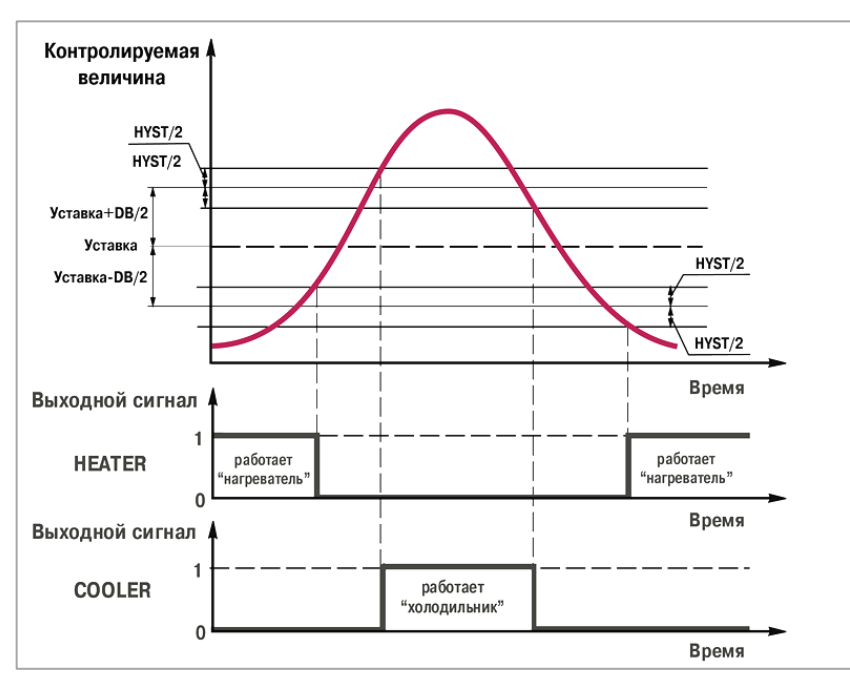

Рисунок 2.5 - Принцип работы ФБ ON\_OFF\_HIST\_REG

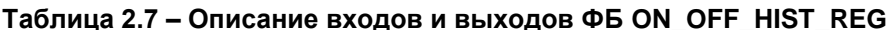

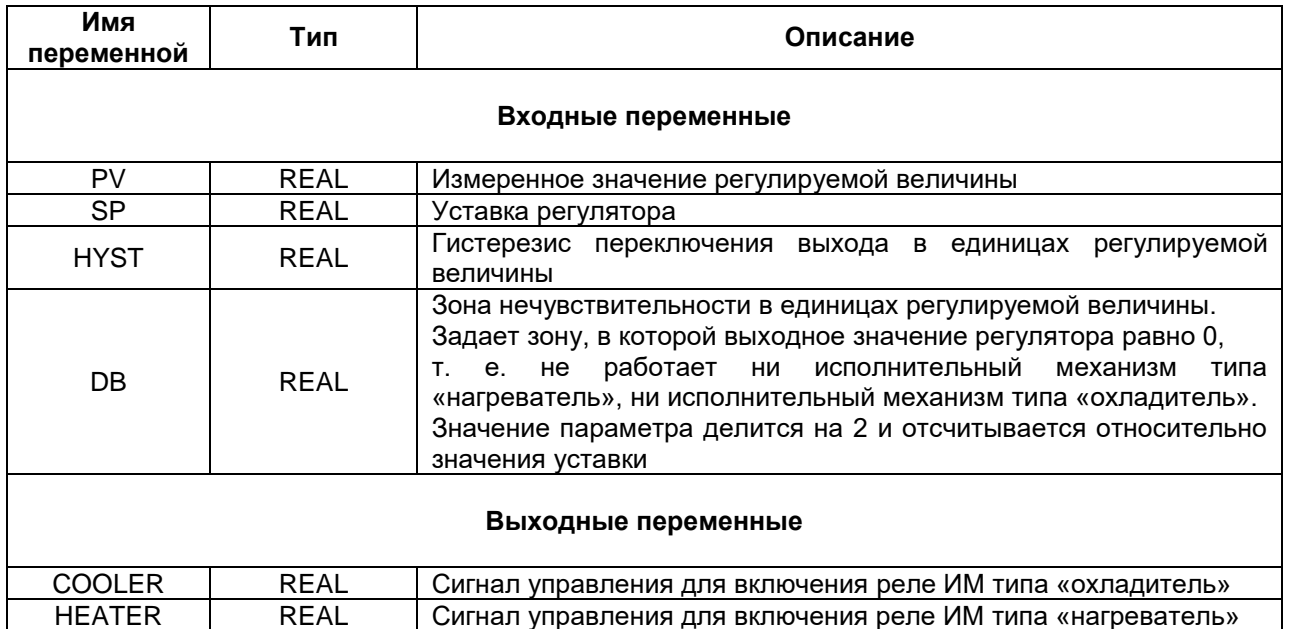

#### <span id="page-9-0"></span>**2.3.8 ФБ STD\_PID**

Функциональный блок **STD\_PID** представляет собой ПИД-регулятор без автонастройки.

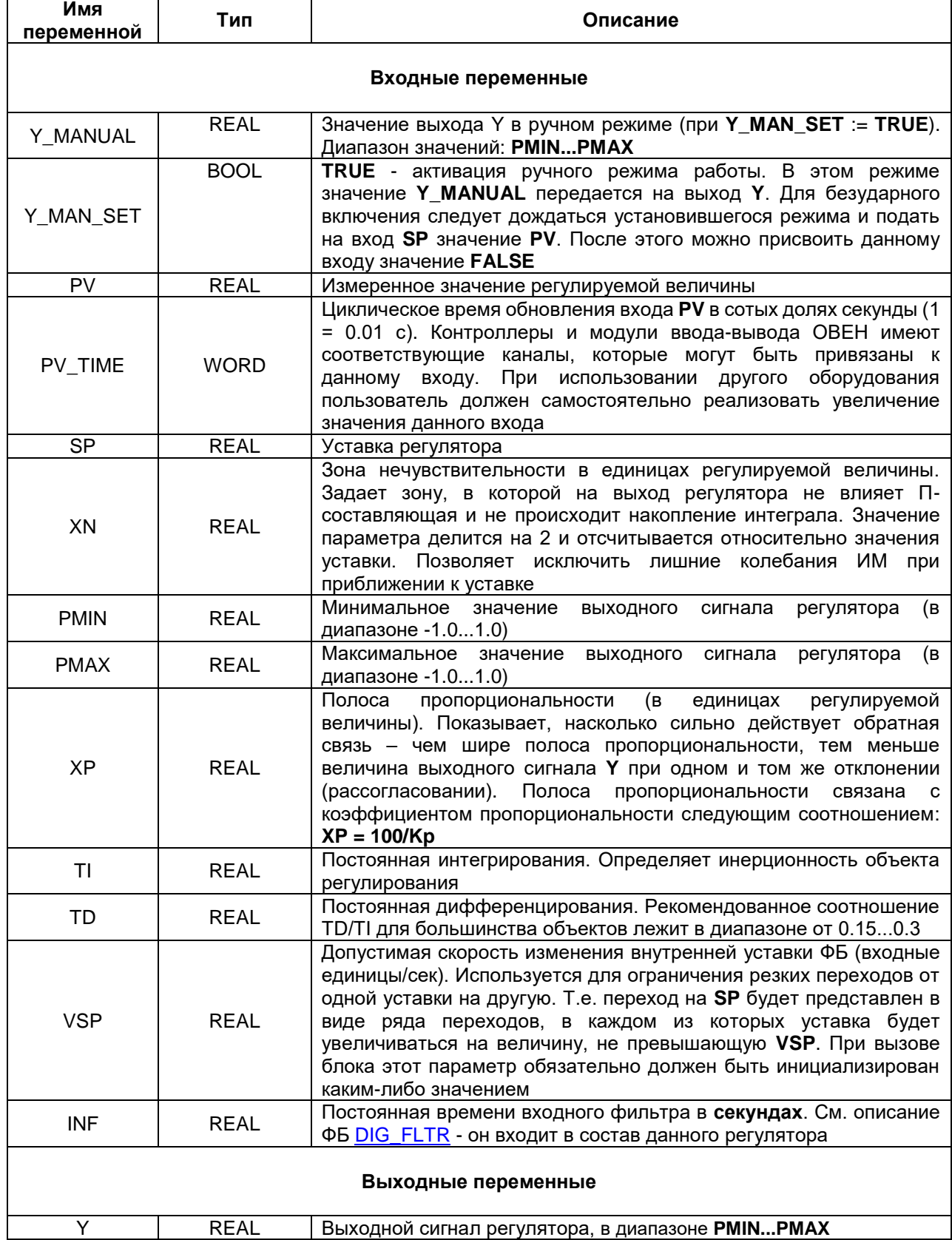

## **Таблица 2.8 – Описание входов и выходов ФБ STD\_PID**

Полоса пропорциональности (XP) характеризует, насколько сильно действует обратная связь - чем шире полоса пропорциональности, тем меньше величина выходного сигнала **Y** при одном и том же рассогласовании. Постоянная интегрирования (TI) определяет инерционность объекта регулирования. Постоянная дифференцирования (TD) характеризует скорость изменения параметра (например, температуры). Рекомендованное соотношение ТD/TI для большинства объектов лежит в диапазоне от 0,15 до 0,3. Поведение объекта при классическом ПИД-регулировании демонстрирует черная кривая на рисунке ниже:

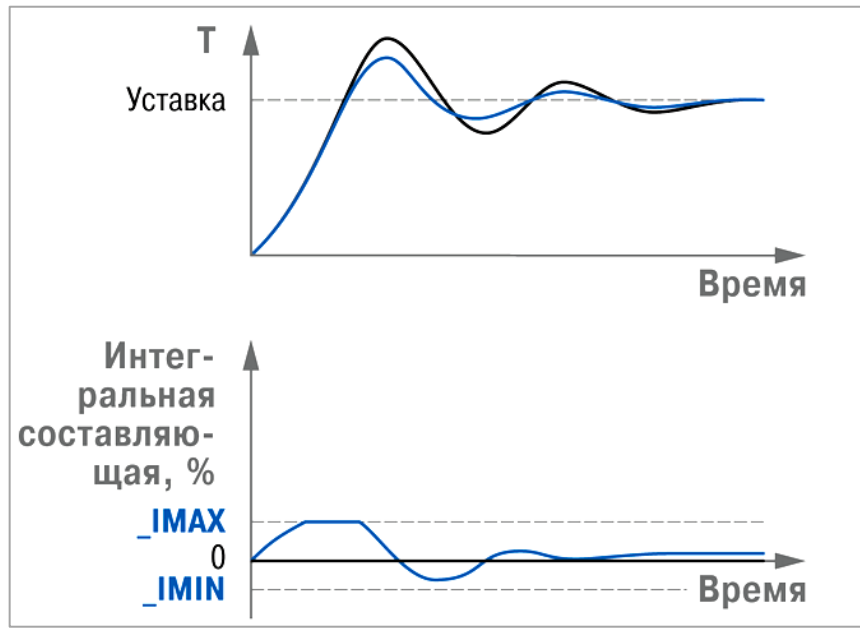

Рисунок 2.6 - Процесс регулирования ФБ STD\_PID

Для работы с ИМ типа «нагреватель» следует задать PMIN := 0.0, PMAX := 1.0. Для ограничения мощности, выдаваемой на выход Y, можно задать 0.0 <= PMIN < PMAX <= 1.0 это может требоваться для ИМ с ограниченным диапазоном мощности (например, котловой горелки).

Для работы с ИМ типа «охладитель» следует задать PMIN := -1.0, PMAX := 0.0. Для ограничения мощности, выдаваемой на выход Y, можно задать -1.0 <= PMIN < PMAX <= 0.0 это может требоваться для ИМ с ограниченным диапазоном мощности.

Для работы с ИМ типа «нагреватель/охладитель» следует задать PMIN := -1.0, PMAX := 1.0.

#### <span id="page-11-0"></span>2.3.9 ФБ APID\_POS\_VALV

Функциональный блок APID\_POS\_VALV представляет собой ПИД-регулятор с автонастройкой для управления 3-позиционным ИМ с возможностью подключения датчика положения (сбой датчика не приведет к отказу контура регулирования). При первом вызове блока следует либо провести процедуру автонастройки, либо установить рассчитанные ранее параметры через ФБ SET\_APID\_POS\_VALV. Рассчитанные при автонастройке параметры можно извлечь и сохранить с помощью ФБ GET\_APID\_POS\_VALV

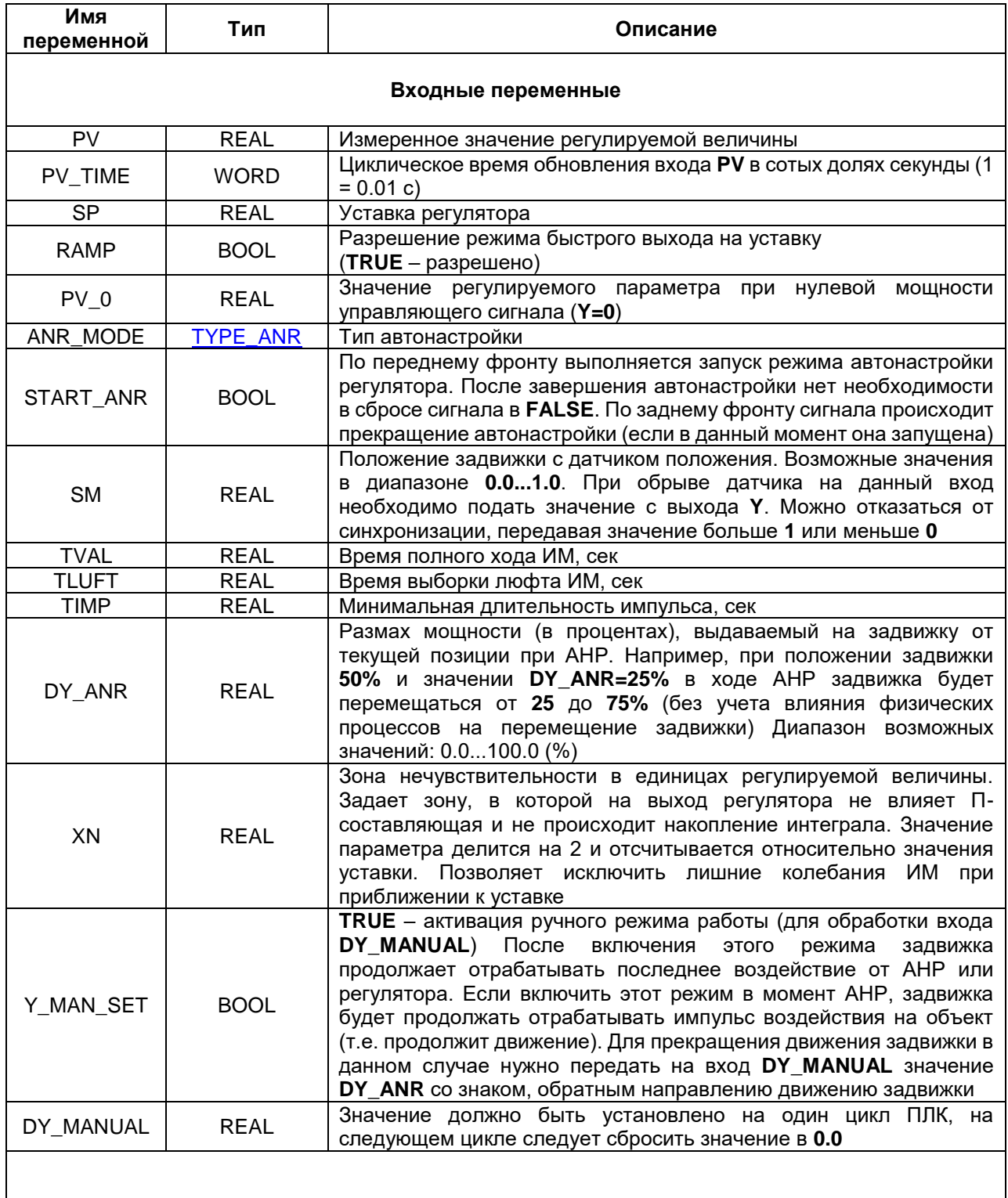

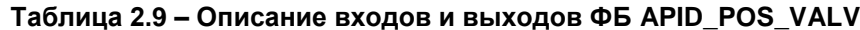

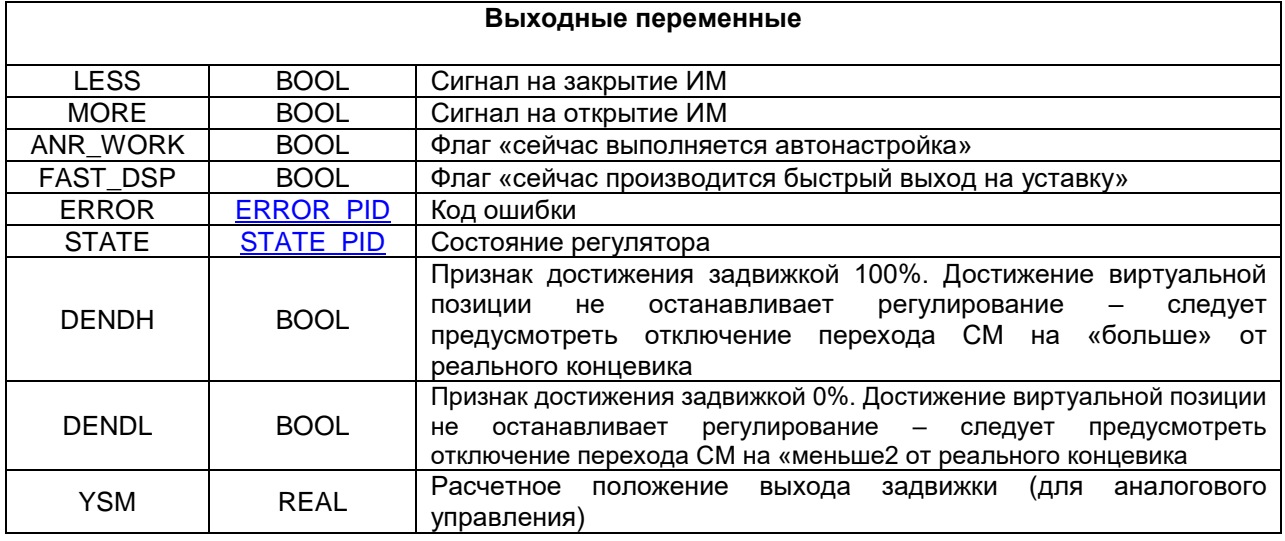

Блок должен вызываться с частотой не реже обновления входа **PV** и не реже, чем раз в 25 секунд. При вызове значение **PV\_TIME** следует увеличить на время, прошедшее с предыдущего вызова. **PV\_TIME** хранит значение в сотых долях секунды (1 = 0.01 с). Контроллеры и модули ввода-вывода ОВЕН имеют соответствующие каналы, которые могут быть привязаны к данному входу. При использовании другого оборудования пользователь должен самостоятельно реализовать увеличение значения входа.

Процедура автонастройки (АНР):

- Необходимо в ручном режиме управления, изменяя значение мощности, выходного сигнала, добиться, чтобы значение измеренной величины стабилизировалось на заданном уровне, который должен быть ниже уставки (для «Нагревателя») или выше уставки (для «охладителя»). Для системы «нагреватель/охладитель» значение может быть как ниже, так и выше уставки. Чем выше разница между установившейся величиной и уставкой, тем выше будет качество автонастройки. В то же время необходимо обеспечить, чтобы автонастройка могла физически осуществиться – для этого колебания регулируемой величины в диапазоне **[Уставка АНР зона колебаний АНР...Уставка АНР + зона колебаний АНР]** должны быть достижимы при изменении выходного сигнала в диапазоне **PMIN...PMAX**. Также, очевидно, такие колебания не должны приводить к негативным воздействиям на объект регулирования.
- Запустить АНР. В процессе АНР необходимо циклически вызывать блок со следующими параметрами:
	- PV значение температуры
	- PV\_TIME время обновления значения на входе PV
	- ANR\_MODE тип автонастройки
	- SP уставка регулирования (по ней рассчитывается уставка АНР)
	- SM приведённое значение датчика положения задвижки (0...1) при условии его исправности, в противном случае - завести значение выхода Y
	- PV\_0 значение регулируемого параметра при нулевом уровне мощности (при Y=0)
	- TVAL, TLUFT, TIMP в соответствии с моделью задвижки
	- DY\_ANR размах мощности (в процентах), выдаваемый на задвижку от текущей позиции при АНР (0.0...100.0)
	- START\_ANR := TRUE (запуск автонастройки)
- Дождаться окончания автонастройки (появления заднего фронта на выходе **ANR\_WORK**). Во время проведения АНР необходимо удерживать вход **START\_ANR** в состоянии **TRUE**.

Управлять ИМ можно только с помощью одного экземпляра ФБ. В блоке заложена возможность ручного управления - не следует для этой цели создавать отдельный экземпляр.

При использовании регулятора для одновременного управления нагревателем и охладителем, имеющими разную мощность, необходимо воспользоваться коэффициентами ограничения выходной мощности **PMIN** и **PMAX**. Пример: Мощность нагревателя = 4 кВт, мощность охладителя = 1 кВт. Значит,

необходимо задать PMIN=-0.25, PMAX=1. Выходной сигнал **Y** для охладителя следует промасштабировать таким образом, чтобы значение «0» соответствовало полностью отключённому охладителю, а значение -0.25 соответствовало максимальной мощности охладителя.

При работе с ИМ типа «охладитель» значения выходов **LESS** и **MORE** следует инвертировать, а значение выхода **YSM** пересчитывать по формуле (**1.0 - YSM**).

#### <span id="page-14-0"></span>2.3.10 ФБ APID\_PWM

Функциональные блоки APID\_PWM представляют собой ПИД-регуляторы с автонастройкой для управления 2-позиционным ИМ. При первом вызове блока следует либо провести процедуру автонастройки, либо установить рассчитанные ранее параметры через ФБ **SET\_APID\_PWM.** Рассчитанные при автонастройке параметры можно извлечь и сохранить с помощью ФБ **GET\_APID\_PWM.** 

| Имя<br>переменной        | Тип             | Описание                                                                                                    |
|--------------------------|-----------------|----------------------------------------------------------------------------------------------------|
| Входные переменные       |                 |                                                                                                    |
| ANR_W2                   | <b>BOOL</b>     | Режим автонастройки: TRUE - по двум волнам (медленнее, но<br>точнее), FALSE - по одной волне (быстрее, но менее точно)                                                                                                    |
| $\overline{\mathsf{PV}}$ | <b>REAL</b>     | Измеренное значение регулируемой величины                                                                                                    |
| PV_TIME                  | <b>WORD</b>     | Циклическое время обновления входа PV в сотых долях секунды (1<br>$= 0.01 c$                                                                                                    |
| <b>SP</b>                | <b>REAL</b>     | Уставка регулятора                                                                                                    |
| <b>RAMP</b>              | <b>BOOL</b>     | Разрешение режима быстрого выхода на уставку<br>$(TRUE - pas$ решено)                                                                                                    |
| PV 0                     | <b>REAL</b>     | Значение<br>регулируемого<br>параметра<br>нулевой<br>при<br>мощности<br>управляющего сигнала (Y=0)                                                                                                    |
| ANR_MODE                 | <b>TYPE ANR</b> | Тип автонастройки                                                                                                    |
| START_ANR                | <b>BOOL</b>     | По переднему фронту выполняется запуск режима автонастройки<br>регулятора. После завершения автонастройки нет необходимости в<br>сбросе сигнала в FALSE. По заднему фронту сигнала происходит<br>прекращение автонастройки (если в данный момент она запущена)                                                                                                    |
| Y_MANUAL                 | <b>REAL</b>     | Значение выхода Y в ручном режиме (при Y_MAN_SET := TRUE).<br>Диапазон возможных значений соответствует PMIN PMAX                                                                                                    |
| Y_MAN_SET                | <b>BOOL</b>     | TRUE - активация ручного режима работы. В этом режиме значение<br><b>Y_MANUAL</b> передается на выход <b>Y</b> . Для безударного включения<br>следует дождаться установившегося режима и подать на вход SP<br>значение PV. После этого можно присвоить данному входу значение<br><b>FALSE</b>                                                                                                    |
| XN                       | <b>REAL</b>     | Зона нечувствительности в единицах регулируемой величины.<br>Задает зону, в которой на выход регулятора не влияет П-<br>составляющая и не происходит накопление интеграла. Значение<br>параметра делится на 2 и отсчитывается относительно значения<br>уставки.<br>Позволяет исключить лишние<br>колебания<br>им<br>при<br>приближении к уставке.                                                                                                |
| <b>PMAX</b>              | <b>REAL</b>     | Максимальное значение выхода Ү, в пределах от -1.0 до 1.0. При<br>физических<br>ограничителей<br>(например,<br><b>ОТСУТСТВИИ</b><br>концевых<br>переключателей) рекомендуется устанавливать: для «охладителя»<br><b>PMIN = -1.0, РМАХ = 0.0, для «нагревателя» РМІН = 0.0, РМАХ = 1.0.</b><br>При наличии физических ограничителей рекомендуется устанавливать<br>значения PMIN и PMAX, соответствующие крайним возможным<br>положениям задвижки |
| <b>PMIN</b>              | <b>REAL</b>     | Минимальное значение выхода Ү, в пределах от -1.0 до 1.0                                                                                                    |

Таблица 2.10 - Описание входов и выходов ФБ APID\_PWM

Выходные переменные

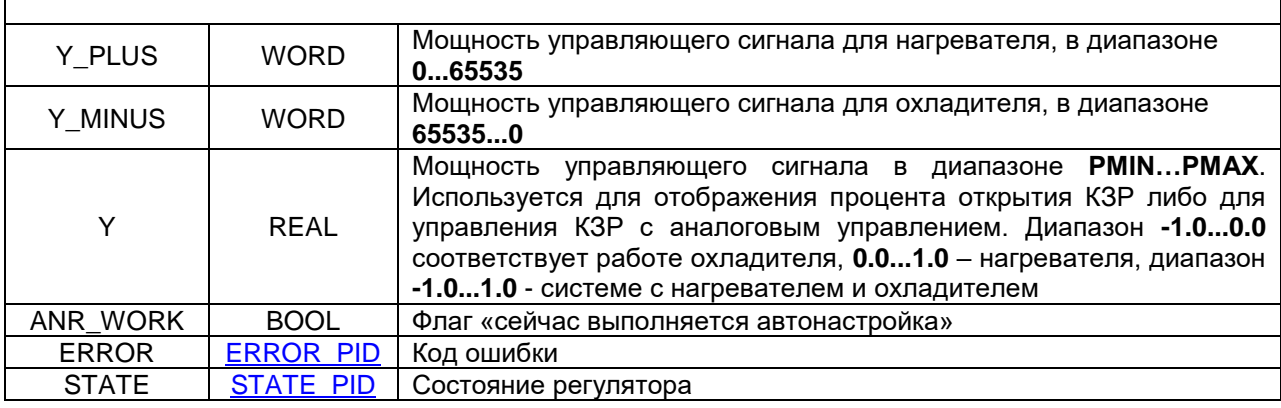

Блок должен вызываться с частотой не реже обновления входа **PV** и не реже, чем раз в 25 секунд. При вызове значение **PV\_TIME** следует увеличить на время, прошедшее с предыдущего вызова. **PV\_TIME** хранит значение в сотых долях секунды (1 = 0.01 с). Контроллеры и модули ввода-вывода ОВЕН имеют соответствующие каналы, которые могут быть привязаны к данному входу. При использовании другого оборудования пользователь должен самостоятельно реализовать увеличение значения входа.

Процедура автонастройки (АНР):

- Необходимо в ручном режиме управления, изменяя значение мощности, выходного сигнала, добиться, чтобы значение измеренной величины стабилизировалось на заданном уровне, который должен быть ниже уставки (для «Нагревателя») или выше уставки (для «охладителя»). Для системы «нагреватель/охладитель» значение может быть как ниже, так и выше уставки. Чем выше разница между установившейся величиной и уставкой, тем выше будет качество автонастройки. В то же время необходимо обеспечить, чтобы автонастройка могла физически осуществиться – для этого колебания регулируемой величины в диапазоне **[Уставка АНР зона колебаний АНР...Уставка АНР + зона колебаний АНР**] должны быть достижимы при изменении выходного сигнала в диапазоне **PMIN...PMAX**. Также, очевидно, такие колебания не должны приводить к негативным воздействиям на объект регулирования.
- Запустить АНР. В процессе АНР необходимо циклически вызывать блок со следующими параметрами:
	- PV значение температуры
	- $PV$  TIME время обновления значения на входе PV
	- SP уставка регулирования (по ней рассчитывается уставка АНР)
	- PV 0 значение регулируемого параметра при нулевом уровне мощности (при Y=0)
	- ANR\_W2 режим автонастройки (по одной или двум волнам);
	- **ANR TYPE тип автонастройки;**
	- START\_ANR := TRUE (запуск автонастройки)
- Дождаться окончания автонастройки (появления заднего фронта на выходе **ANR\_WORK**). Во время проведения АНР необходимо удерживать вход **START\_ANR** в состоянии **TRUE**.

Управлять ИМ можно только с помощью одного экземпляра ФБ. В блоке заложена возможность ручного управления - не следует для этой цели создавать отдельный экземпляр.

При использовании регулятора для одновременного управления нагревателем и охладителем, имеющими разную мощность, необходимо воспользоваться коэффициентами ограничения выходной мощности **PMIN** и **PMAX**. Пример: Мощность нагревателя = 4 кВт, мощность охладителя = 1 кВт. Значит, необходимо задать PMIN=-0.25, PMAX=1. Выходной сигнал **Y** для охладителя следует промасштабировать таким образом, чтобы значение «0» соответствовало полностью отключённому охладителю, а значение -0.25 соответствовало максимальной мощности охладителя.

Для работы с ИМ типа «нагреватель» следует задать PMIN := 0.0, PMAX := 1.0.

Для ограничения мощности, выдаваемой на выход **Y**, можно задать 0.0 <= PMIN < PMAX <= 1.0 - это может требоваться для ИМ с ограниченным диапазоном мощности (например, котловой горелки). При этом мощность, выдаваемая на ШИМ, рассчитывается относительно PMAX, т.е. **Y\_PLUS = 65535 ∙ Y / PMAX**.

Для работы с ИМ типа «охладитель» следует задать PMIN := -1.0, PMAX := 0.0. Для ограничения мощности, выдаваемой на выход **Y**, можно задать -1.0 <= PMIN < PMAX <= 0.0 - это может требоваться для ИМ с ограниченным диапазоном мощности. При этом мощность, выдаваемая на ШИМ, рассчитывается относительно PMIN, т.е. **Y\_MINUS = 65535 ∙ Y / PMIN**.

Для работы с ИМ типа «нагреватель/охладитель» следует задать PMIN := -1.0, PMAX := 1.0.

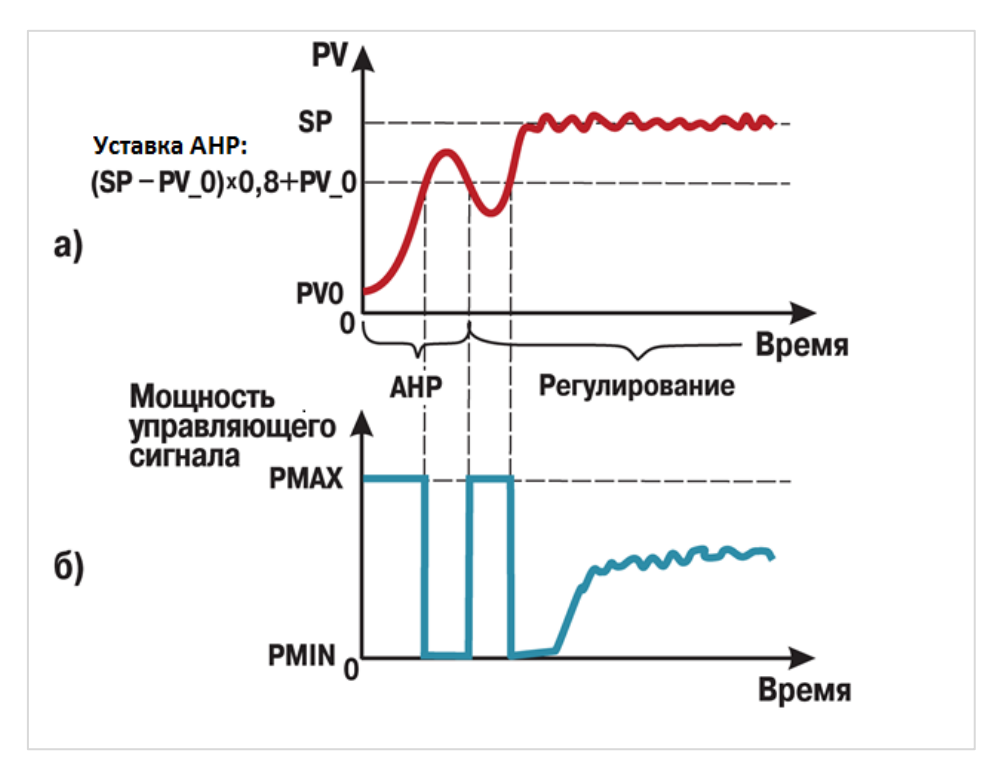

**Рисунок 2.7 – Графики изменения значения регулируемого параметра (а) и мощности управляющего сигнала (б) при АНР по одной волне (ANR\_W2 := FALSE)**

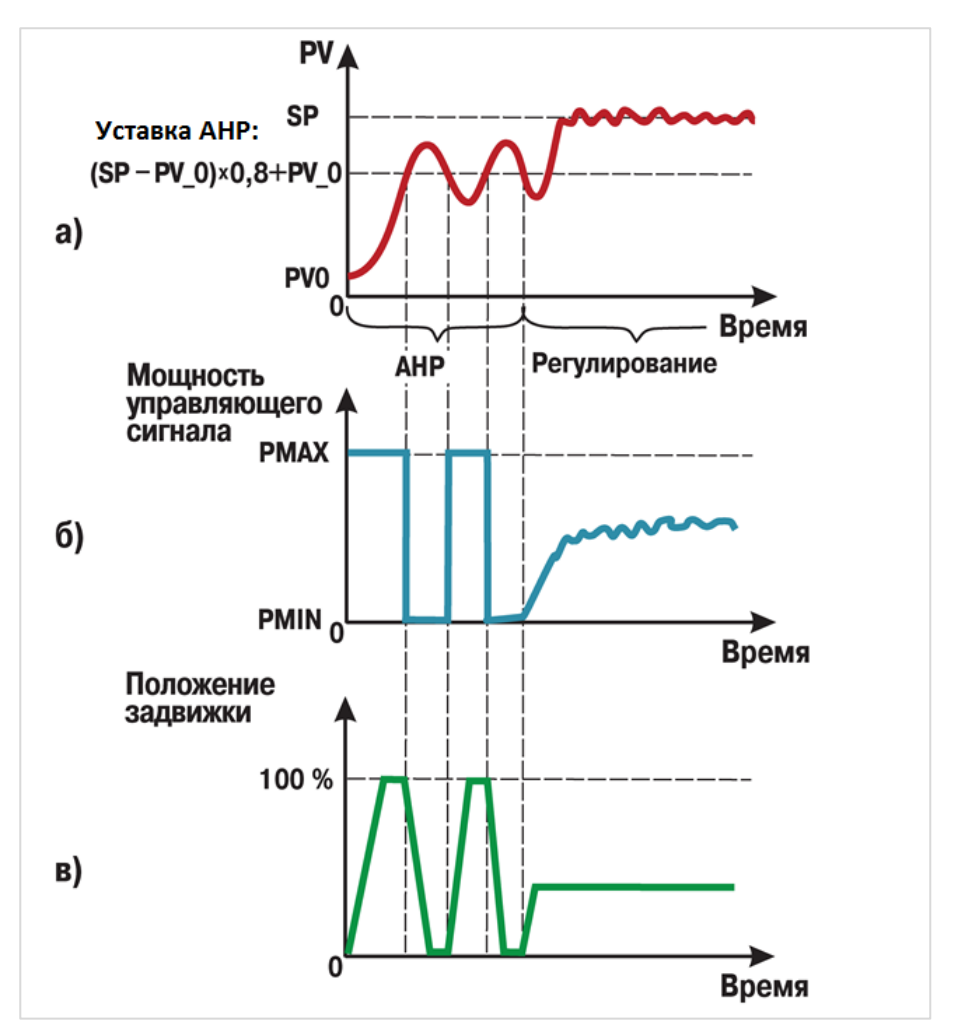

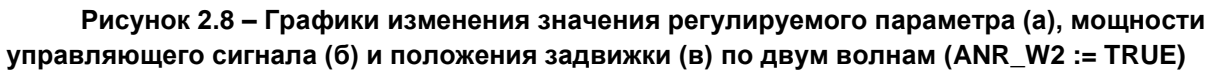

#### <span id="page-18-0"></span>2.3.11 ФБ GET\_APID\_<...>

Функциональные блоки GET\_APID\_POS\_VALV и GET\_APID\_PWM ипозволяют считать параметры, рассчитанные в результате автонастройки соответствующими ФБ APID\_POS\_VALV и APID\_PWM. Основное применение ФБ - считывание коэффициентов ПИД-регулирования ХР, ТІ, ТD для сохранения их в энергонезависимых переменных с целью последующей записи в ФБ регулятора после перезагрузки контроллера через ФБ **SET\_APID <...>** (чтобы избежать повторной процедуры автонастройки при каждом включении контроллера).

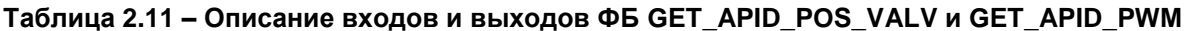

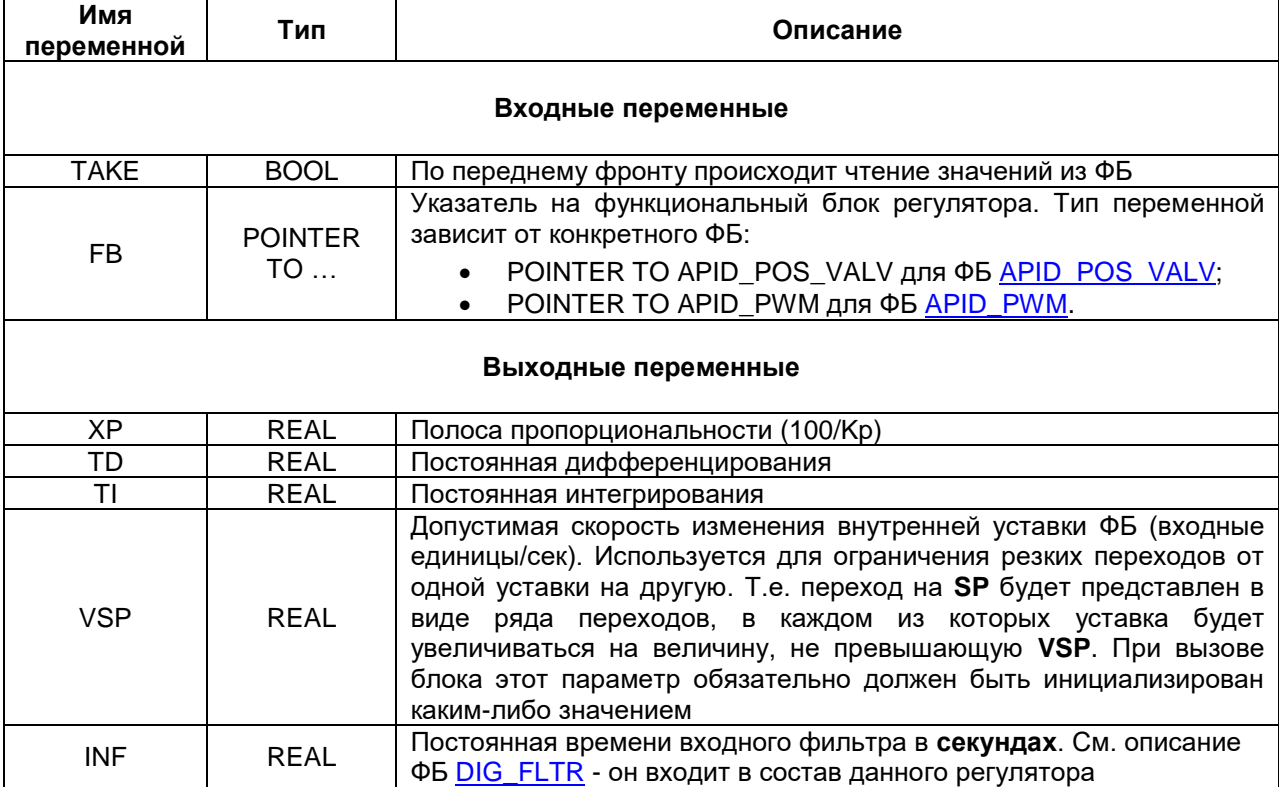

#### <span id="page-19-0"></span>2.3.12 ФБ SET\_APID\_<...>

Функциональные блоки SET\_APID\_POS\_VALV и SET\_APID\_PWM позволяют записать параметры в соответствующие ФБ **APID POS VALV и APID PWM.** Основное применение ФБ - запись параметров, рассчитанных при автонастройке, после перезагрузки контроллера (чтобы избежать повторной процедуры автонастройки при каждом включении контроллера).

| Имя<br>переменной          | Тип                                                                                       | Описание                                                                                                    |
|----------------------------|-------------------------------------------------------------------------------------------|----------------------------------------------------------------------------------------------------|
| Входные переменные         |                                                                                           |                                                                                                    |
| <b>SETUP</b>               | <b>BOOL</b>                                                                               | По переднему фронту происходит запись значений в ФБ                                                                                                    |
| <b>POINTER</b><br>FB<br>TO | Указатель на функциональный блок регулятора. Тип переменной<br>зависит от конкретного ФБ: |                                                                                                    |
|                            |                                                                                           | POINTER TO APID_POS_VALV для ФБ APID_POS_VALV;<br>POINTER TO APID PWM для ФБ APID PWM.                                                                                                    |
| XP.                        | <b>REAL</b>                                                                               | Полоса пропорциональности (100/Кр)                                                                                                    |
| TD                         | <b>REAL</b>                                                                               | Постоянная дифференцирования                                                                                                    |
| TI                         | REAL                                                                                      | Постоянная интегрирования                                                                                                    |
| <b>VSP</b>                 | <b>REAL</b>                                                                               | Допустимая скорость изменения внутренней уставки ФБ (входные<br>единицы/сек). Используется для ограничения резких переходов от<br>одной уставки на другую. Т.е. переход на SP будет представлен в<br>виде ряда переходов, в каждом из которых уставка будет<br>увеличиваться на величину, не превышающую VSP. При вызове<br>блока этот параметр обязательно должен быть инициализирован<br>каким-либо значением |
| <b>INF</b>                 | <b>REAL</b>                                                                               | Постоянная времени входного фильтра в секундах. См. описание<br>ФБ DIG FLTR - он входит в состав данного регулятора                                                                                                    |

Таблица 2.12 - Описание входов и выходов ФБ SET\_APID\_POS\_VALV и SET\_APID\_PWM  $\Gamma$